#### **Reassessing researcher support and engagement with the RMS**

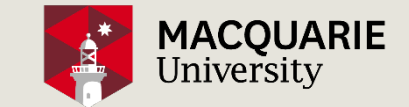

VLADIMIR BUBALO / JOSEPHINE MORTON

MACQUARIE UNIVERSITY - LIBRARY

CAUL Research Repository Community Days 30-th October 2018

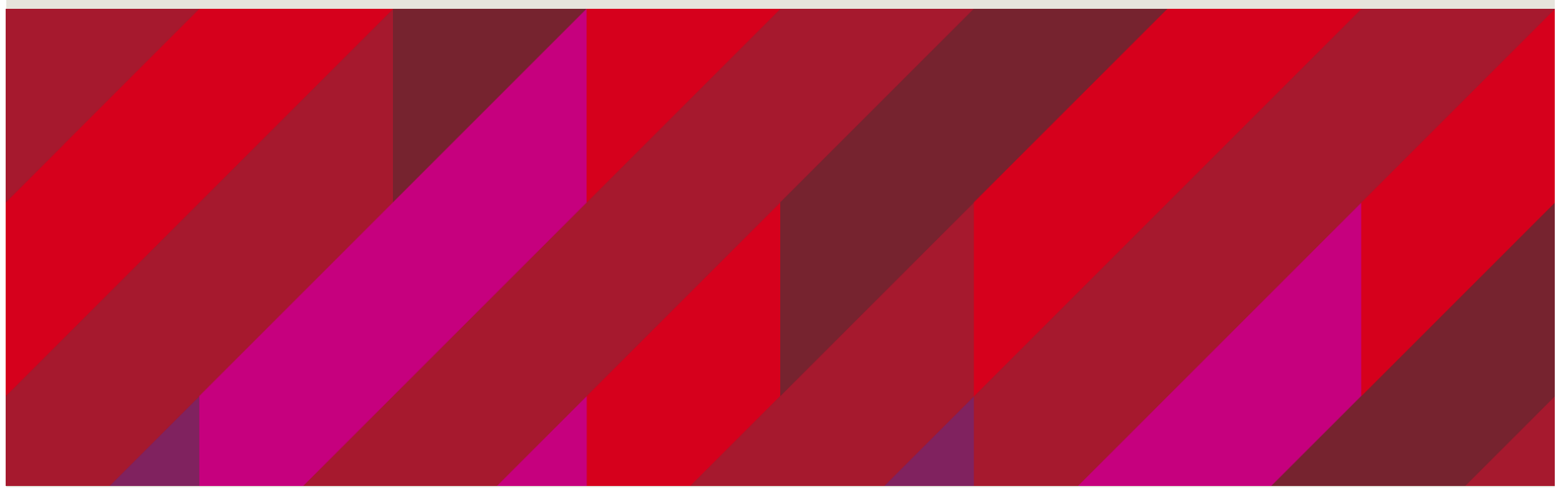

#### **Or….. how we support researchers interacting with the RMS**

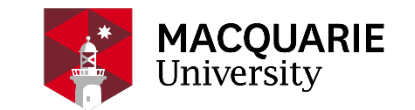

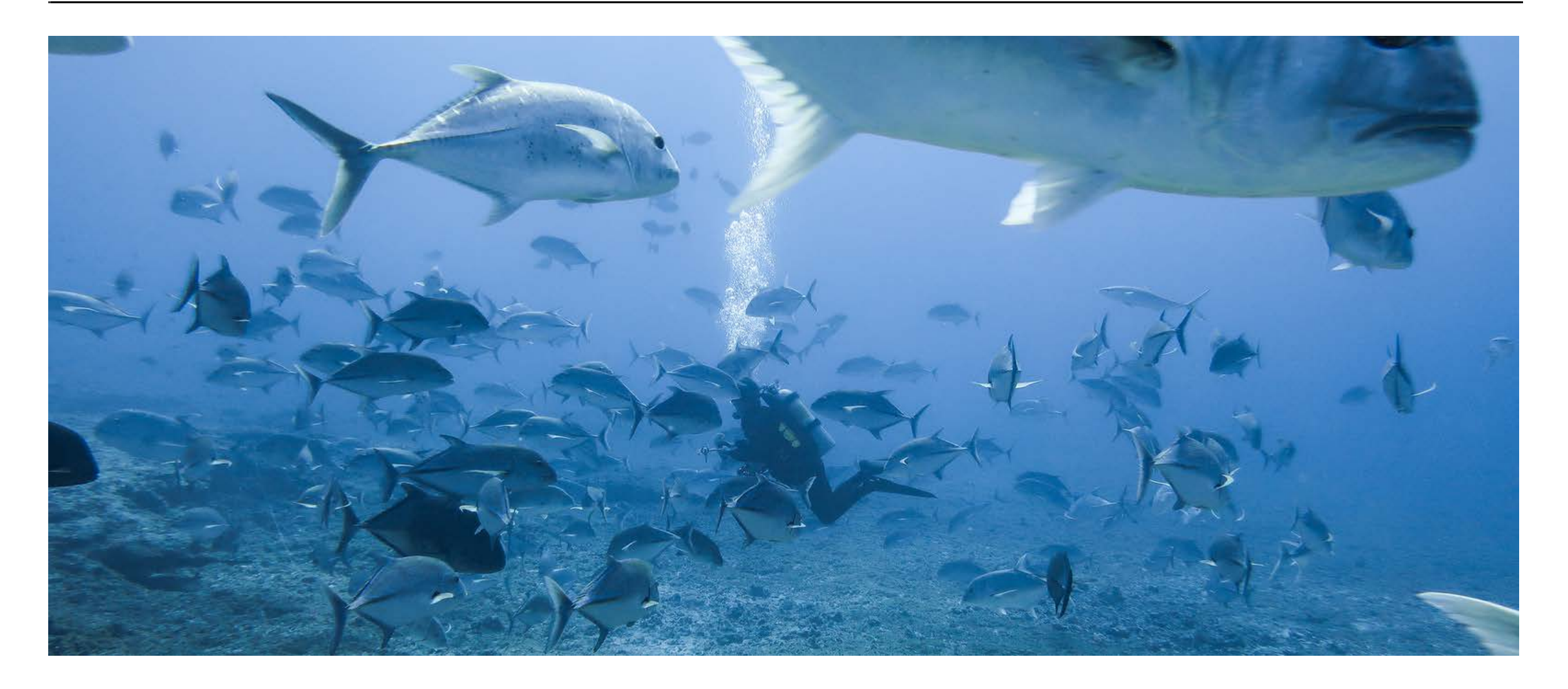

## **Talking about…..**

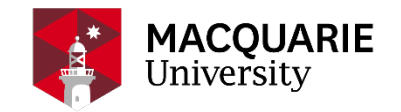

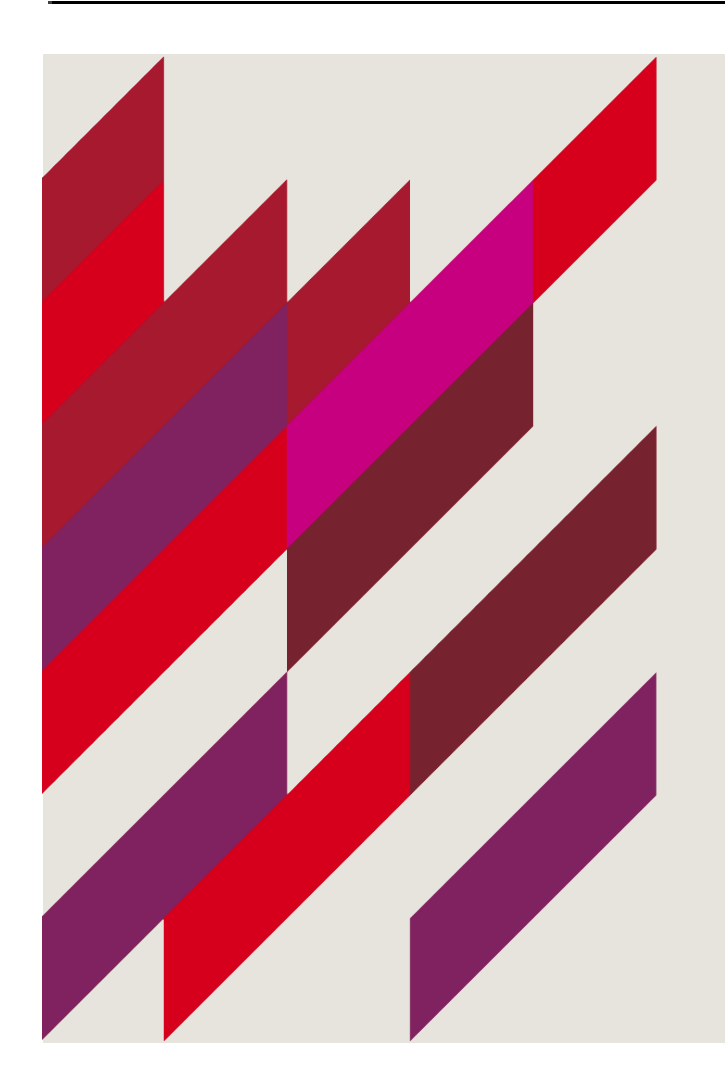

- 1. A bit about the University….
- 2. How we travelled…..
- 3. Where we are now…
- 4. Plans for the future….

#### **Macquarie University**

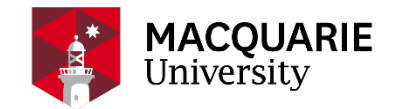

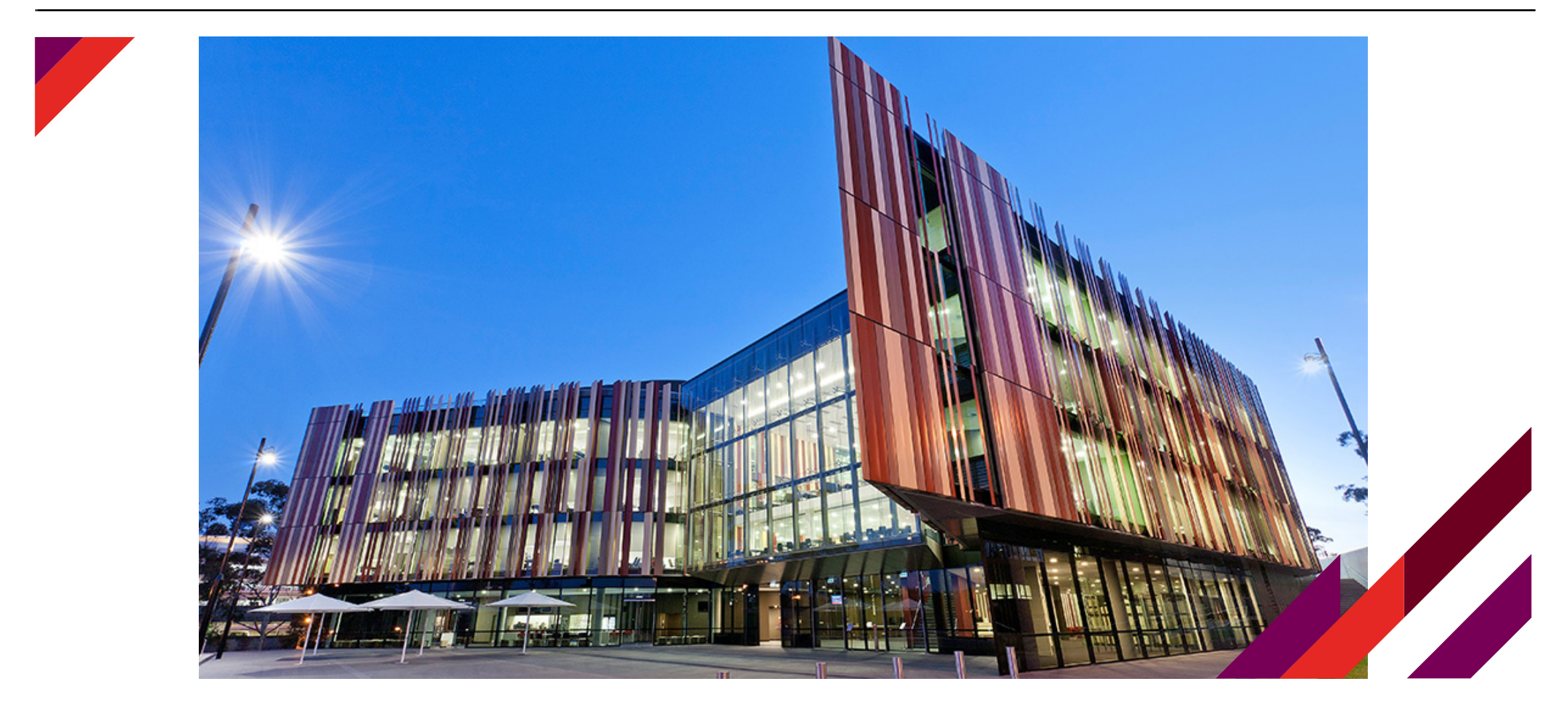

# **Macquarie University**

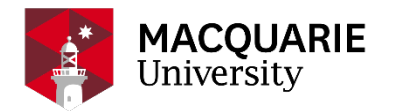

- Established in 1964
- Located in the heart of the Macquarie Innovation Park District (MIPD)
- More than 300 global companies on campus or in the Macquarie Park high-tech precinct
- Set on 126 hectares of stunning parkland
- Only 15km away from the Sydney central business district (CBD)
- \$1 billion invested in infrastructure and facilities in recent years
- Australia's first fully integrated health precinct centred around our on-campus hospital
- Consistently ranked in the top two per cent of universities in the world\* and within the top 10 in Australia
- More than 45,000 connected students from over 100 countries
- More than 184,000 alumni from over 140 countries
- Almost 10,000 degrees awarded annually
- More than 150 partner universities for student exchange in more than 40 countries
- More than 30,000 work placements or community experiences through our PACE partnerships

#### **Publication collection**

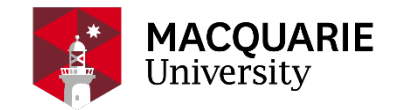

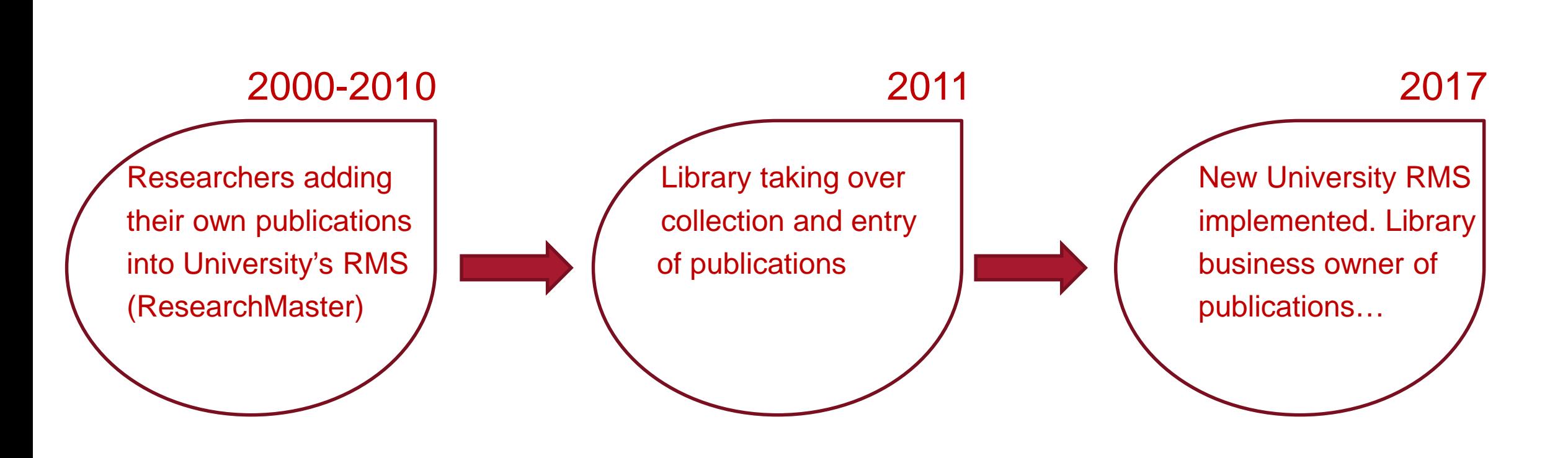

#### **Research Hub project**

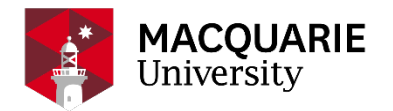

- Tender out
- Extensive list of requirements by the University community
- Project scope very broad
- Intention to replace existing RMS and **Repository**
- **Lead by University IT**

and

- System chosen Pure by Elsevier
- Awareness that one system will not be able to rule them all…

**System selection Stakeholders and** 

- **Faculties**
- Research Services
- **Library**
- IT

Implementation project based. Project manager reporting to IT. Governance structure:

- Project board (Executive, Exec Deans, etc)
- **Steering Committee (Research)** Services, Faculties, IT, Library, Finance, HDRO)
- Staggered release of functionality starting with publication management
- Project based training and support during implementation

**Stakeholders and Stakeholders and <b>Business as usual** 

Library has ownership of publication collection

Continuing to develop training resources related to publication collection

Responsible for training of new staff about publications related content

Also running regular training sessions for all staff

Closely liaising with Research Services and faculties

#### **Support resources**

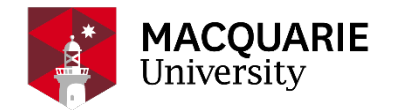

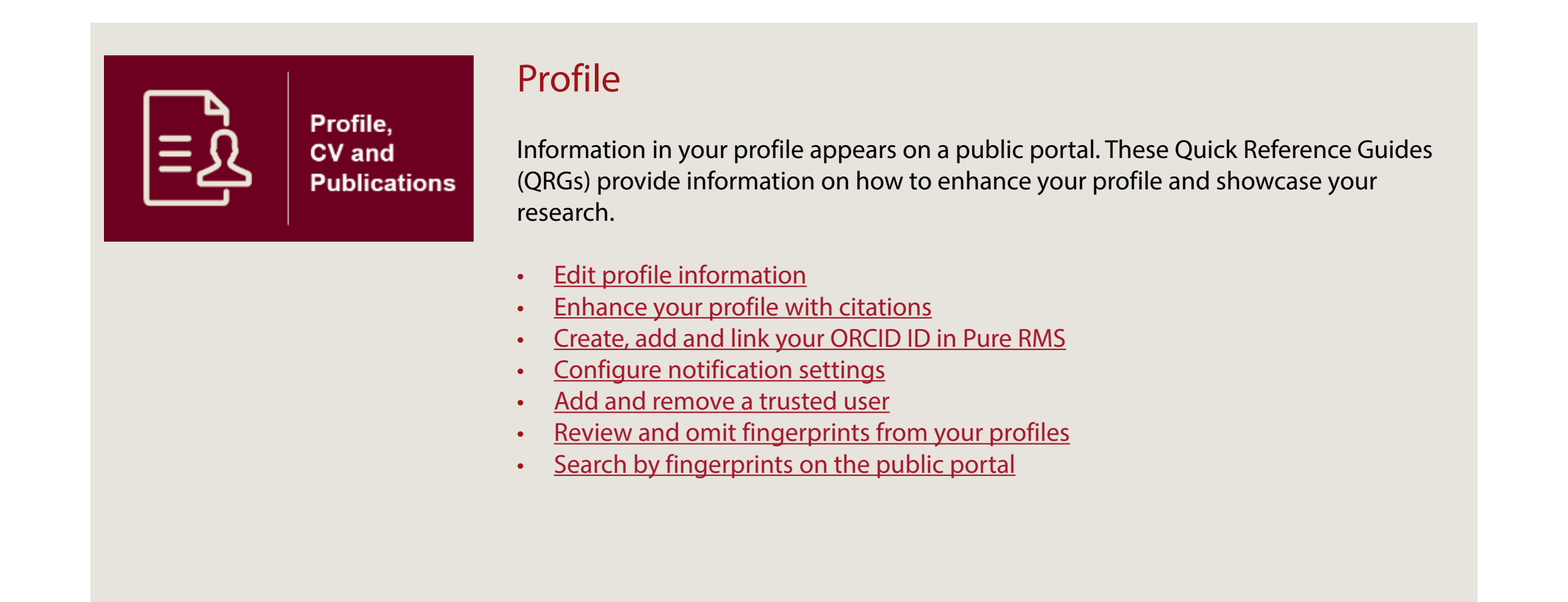

#### **Support resources**

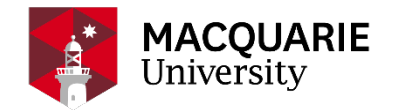

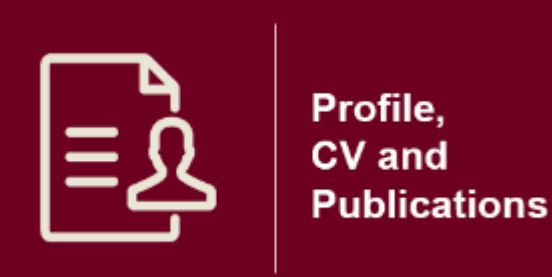

#### Add/import research outputs

Research outputs (publications) can be added to your Pure profile in a number of ways. These QRGs provide instructions on how to add publications from various external sources or how to manually add the details of a publication, as well as how to upload a version of the publication to ensure funding compliance.

- [Enable automated search for research outputs](https://wiki.mq.edu.au/download/attachments/272108332/Enable%20automated%20search%20for%20research%20outputs%20v1.1.pdf?version=1&modificationDate=1527732523000&api=v2)
- [Add research output from an online source](https://wiki.mq.edu.au/download/attachments/272108332/Add%20research%20output%20from%20an%20online%20source%20v1.1.pdf?version=1&modificationDate=1527732598000&api=v2)
- [Add research output from BibTeX](https://wiki.mq.edu.au/download/attachments/272108332/Add%20research%20output%20from%20BIBTEXT%20RIS%20and%20CERIF%20files%20v1.2.pdf?version=1&modificationDate=1527732617000&api=v2) RIS and CERIF files
- [Add a research output manually](https://wiki.mq.edu.au/download/attachments/272108332/Add%20a%20research%20output%20manually%20v1.1.pdf?version=1&modificationDate=1527732635000&api=v2)
- [Claim a harvested research output](https://wiki.mq.edu.au/download/attachments/272108332/Claim%20a%20harvested%20research%20output%20v1.2.pdf?version=1&modificationDate=1527732653000&api=v2)
- [Disclaim a research output](https://wiki.mq.edu.au/download/attachments/272108332/Disclaim%20a%20research%20output%20v1.1.pdf?version=1&modificationDate=1527732676000&api=v2)
- [Open access and funding compliance](https://wiki.mq.edu.au/download/attachments/272108332/Open%20Access%20and%20Funding%20Compliance%20QRG%20v1.2.pdf?version=2&modificationDate=1535598930000&api=v2)
- [Upload a copy of research output](https://wiki.mq.edu.au/download/attachments/272108332/Upload%20a%20copy%20of%20a%20research%20output%20v1.1.pdf?version=1&modificationDate=1527732723000&api=v2)
- [Add Non-Macquarie University awarded thesis](https://wiki.mq.edu.au/download/attachments/272108332/Add%20Non-Macquarie%20University%20awarded%20thesis%20v1.0.pdf?version=1&modificationDate=1534488301000&api=v2)
- [Record a patent](https://wiki.mq.edu.au/download/attachments/272108336/Record%20a%20patent%20v1.1.pdf?version=1&modificationDate=1519697863000&api=v2)

#### **Support resources**

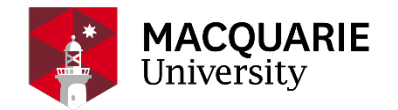

Profile. **CV** and **Publications**  Create and download lists of research outputs

These QRGs provide instructions on how to create and save custom lists of your research outputs (publications). These lists will be dynamically updated as new publications meeting the selected criteria are added to Pure. There are also instructions on how to download a list of your publications.

- [Create a list of research outputs based on HERDC/ERA publication category](https://wiki.mq.edu.au/download/attachments/272108332/Create%20a%20list%20of%20research%20outputs%20based%20on%20HERDC-ERA%20publication%20category%20V1.0.pdf?version=2&modificationDate=1535691909000&api=v2)
- [Create a customised filter for research outputs](https://wiki.mq.edu.au/download/attachments/272108332/Create%20a%20customised%20filter%20for%20research%20outputs%20v1.1.pdf?version=1&modificationDate=1527732699000&api=v2)
- [Download research outputs](https://wiki.mq.edu.au/download/attachments/272108332/Download%20research%20outputs%20v1.1.pdf?version=1&modificationDate=1527732746000&api=v2)

#### CV

This guide outlines how to create a CV using your data within Pure. This CV will be dynamically updated as new content is added to your Pure profile.

• [Create a dynamic curriculum vitae](https://wiki.mq.edu.au/download/attachments/272108332/Create%20a%20dynamic%20curriculum%20vitae%20v1.1.pdf?version=1&modificationDate=1527732769000&api=v2)

#### **User support**

#### ONEHELP TICKETING SYSTEM

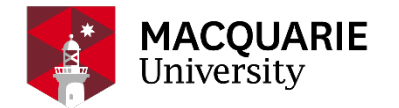

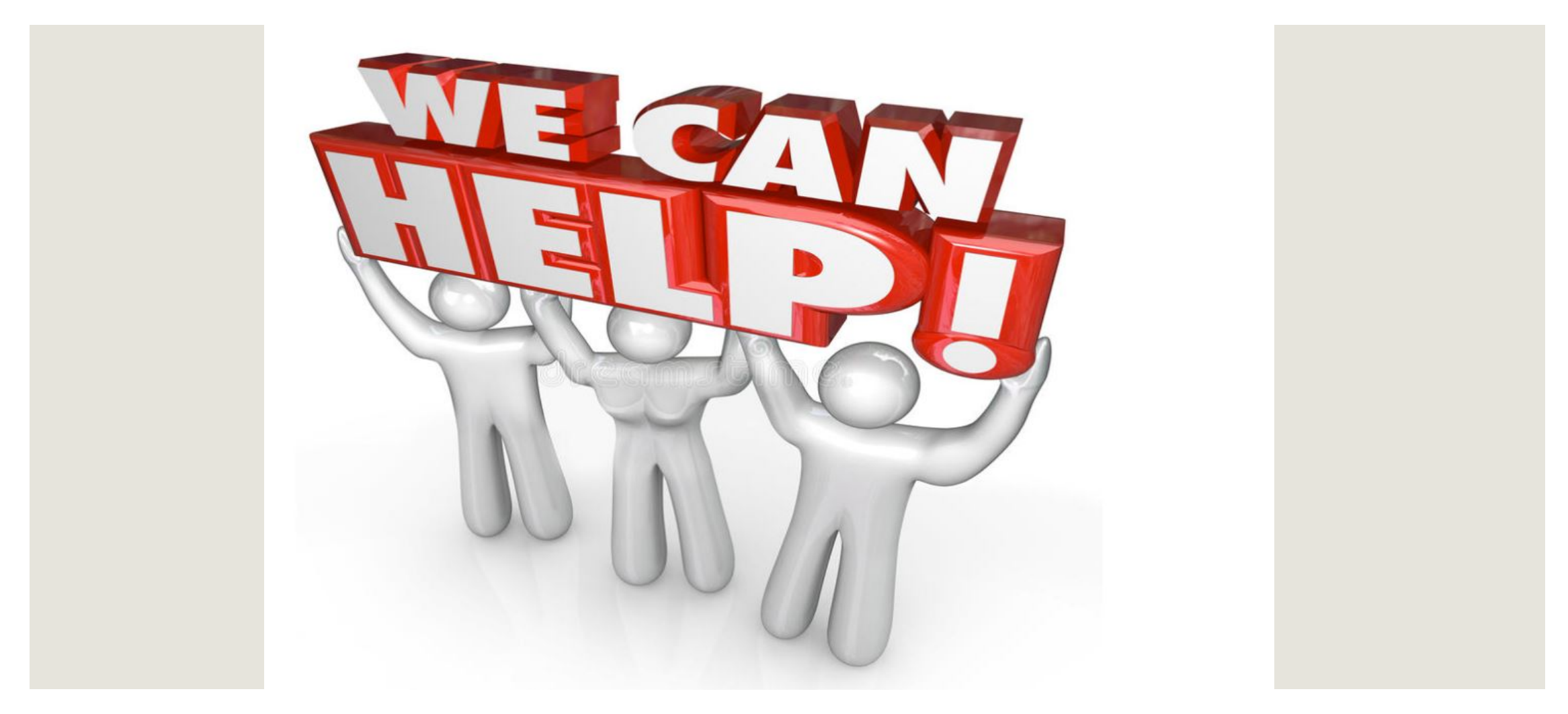

### **Division of work by Faculty**

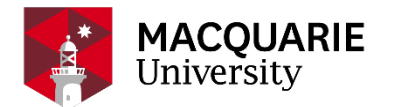

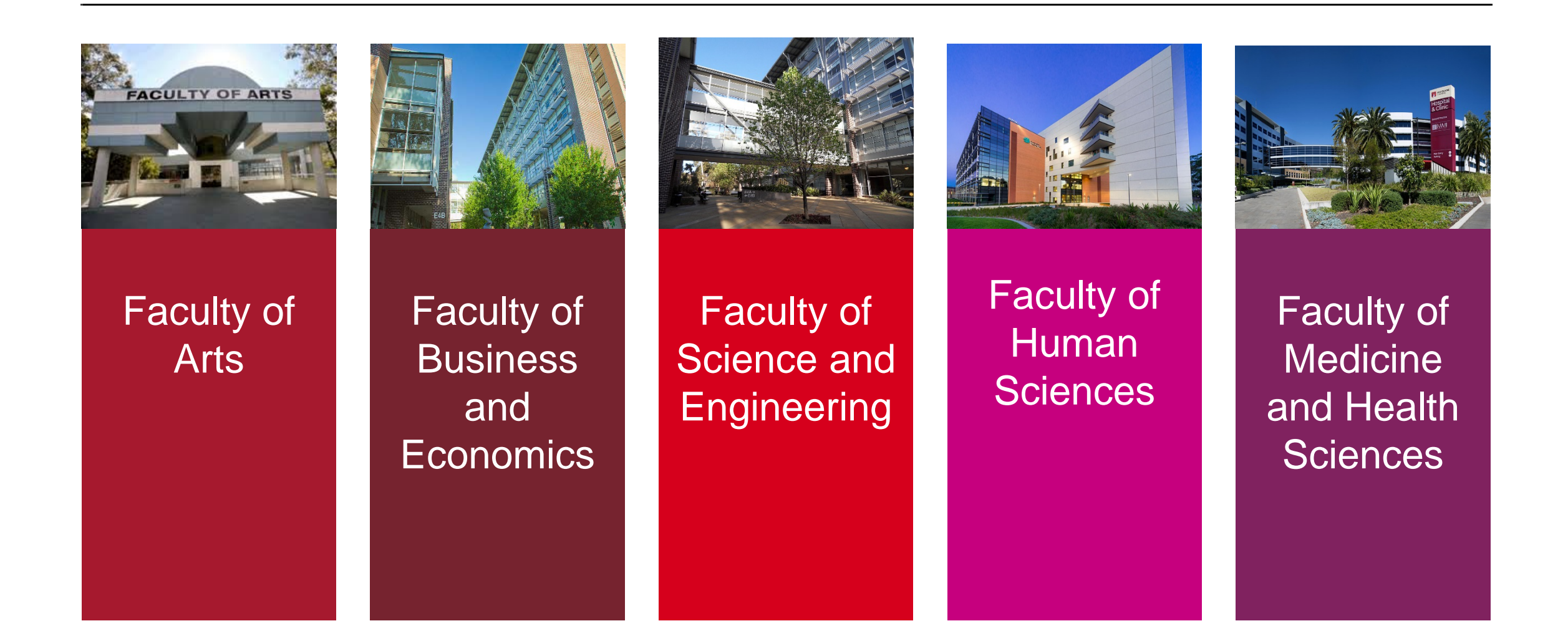

# **Training**

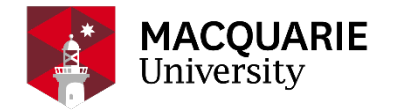

- **'General' workshops aimed at all staff - quarterly**
	- ― Invitations drafted by us (Library) and communicated via Faculty Research Offices
	- ― Normally in the form of a 'drop-in' clinic everyone welcome
	- ― Handouts available for all attendees
- **'New starters' workshops aimed at new staff at the University - every six months**
	- ― List of new starters drafted by the Library
	- ― Communicated by Faculty Research staff to all identified new staff
- **'One on one' sessions - on demand and per individual request**
- **On demand sessions for Departments, Faculties – coordinated with Faculty/Department admins**
- **Using above opportunities to promote ORCID, inform about OA versions, etc….**

### **Future plans**

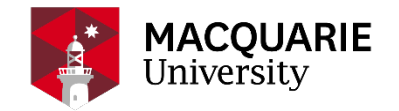

#### **Continue**

- 'General' workshops aimed at all staff
- 'New starters' workshops aimed at new staff at the University
- 'One on one' sessions on demand per individual request
- On demand sessions for Departments, Faculties coordinated with Faculty/Department admins

#### **Expand**

- Engagement around Open Access more advocacy
- Support for further integrations with other data sources (PubMed, ORCID)
- Enhance discovery options (Google Scholar, Harvesting into Trove)
- Engagement around research data management University project

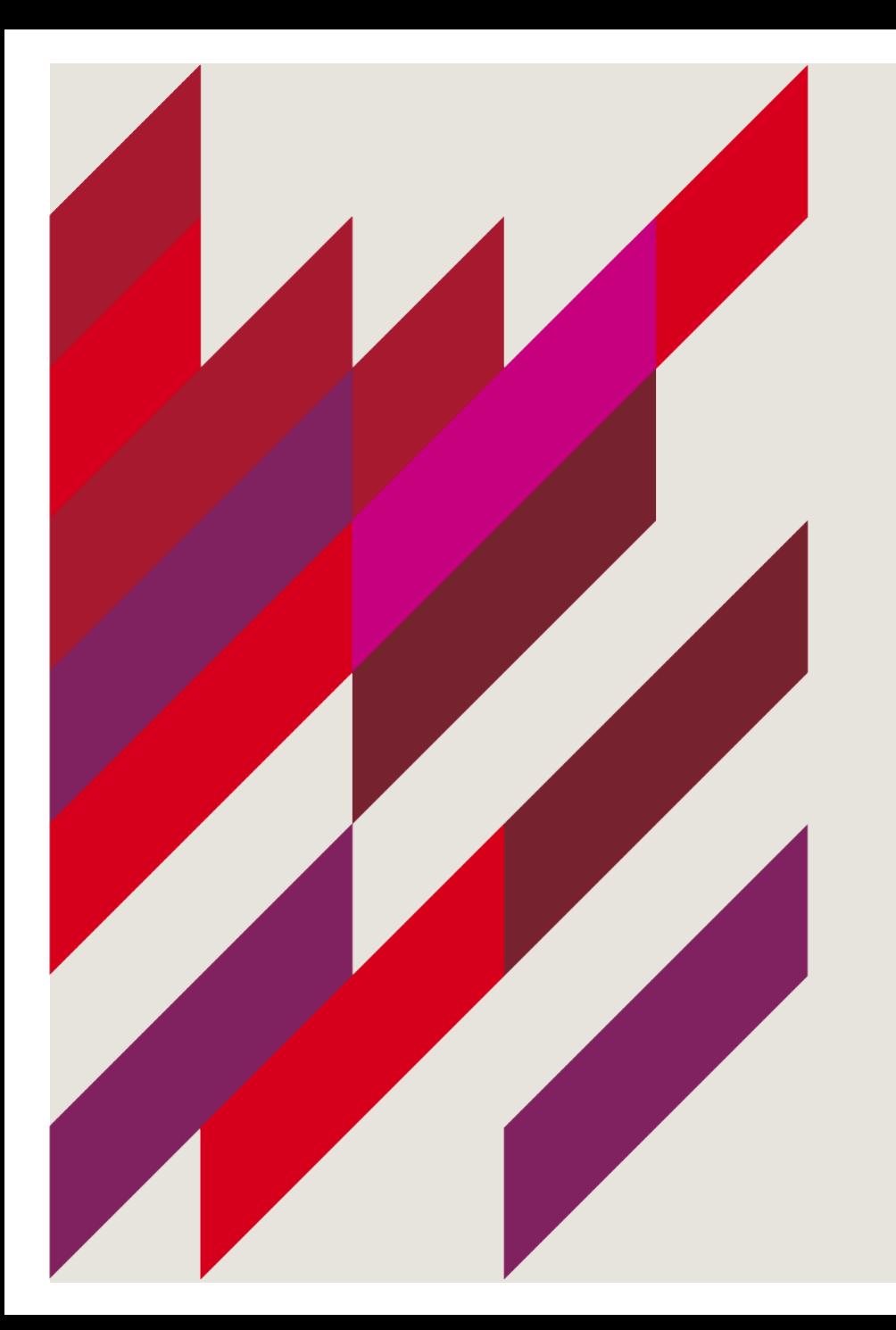

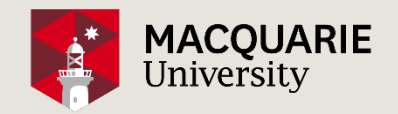

#### **Questions???**

[vladimir.bubalo@mq.edu.au](mailto:Vladimir.bubalo@mq.edu.au)

[josephine.morton@mq.edu.au](mailto:josephine.Morton@mq.edu.au)

www.mq.edu.au

<https://creativecommons.org/licenses/by/3.0/au/>

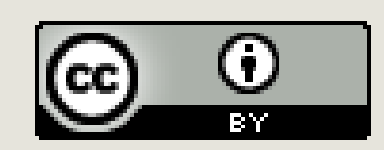